# **SALOME 6.2.0 Minor release announcement**

# **December 2010**

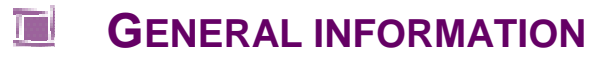

CEA/DEN, EDF R&D and OPEN CASCADE are pleased to announce SALOME version 6.2.0. It is an internal minor release that contains the results of planned major and minor improvements and bug fixes against SALOME version 6.1.0 released in July 2010.

In major, SALOME version 6.2.0 provides the results of the porting of SALOME public version 5.1.5 released in December 2010 to the latest versions of 3<sup>rd</sup> party pre-requisite products, and thus it includes all bug-fixes and improvements available in version 5.1.5. In addition, SALOME 6.2.0 includes the latest version of PARAVIS module (a new post-processing module based on Kitware's Paraview application). Also, some specific improvements and bug fixes are included to this version.

# Table of Contents

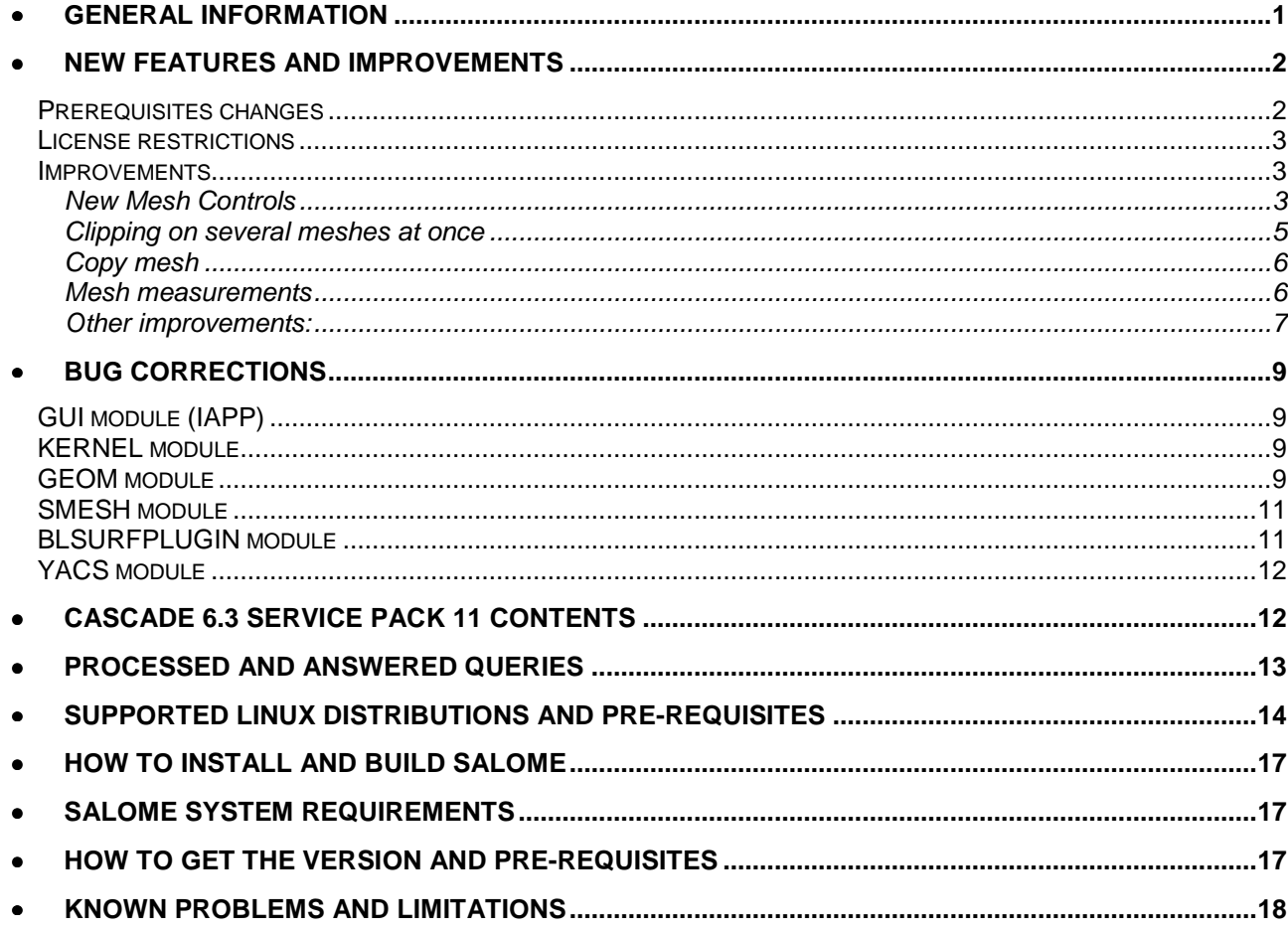

#### T **NEW FEATURES AND IMPROVEMENTS**

#### **PREREQUISITES CHANGES**

The table below provides a list of pre-requisite products for SALOME 6.2.0. This table shows the differences of 3rd-party product versions used for SALOME 6.2.0 and previous releases – 6.1.0 and 5.1.5; the changes are highlighted in bold in the corresponding column.

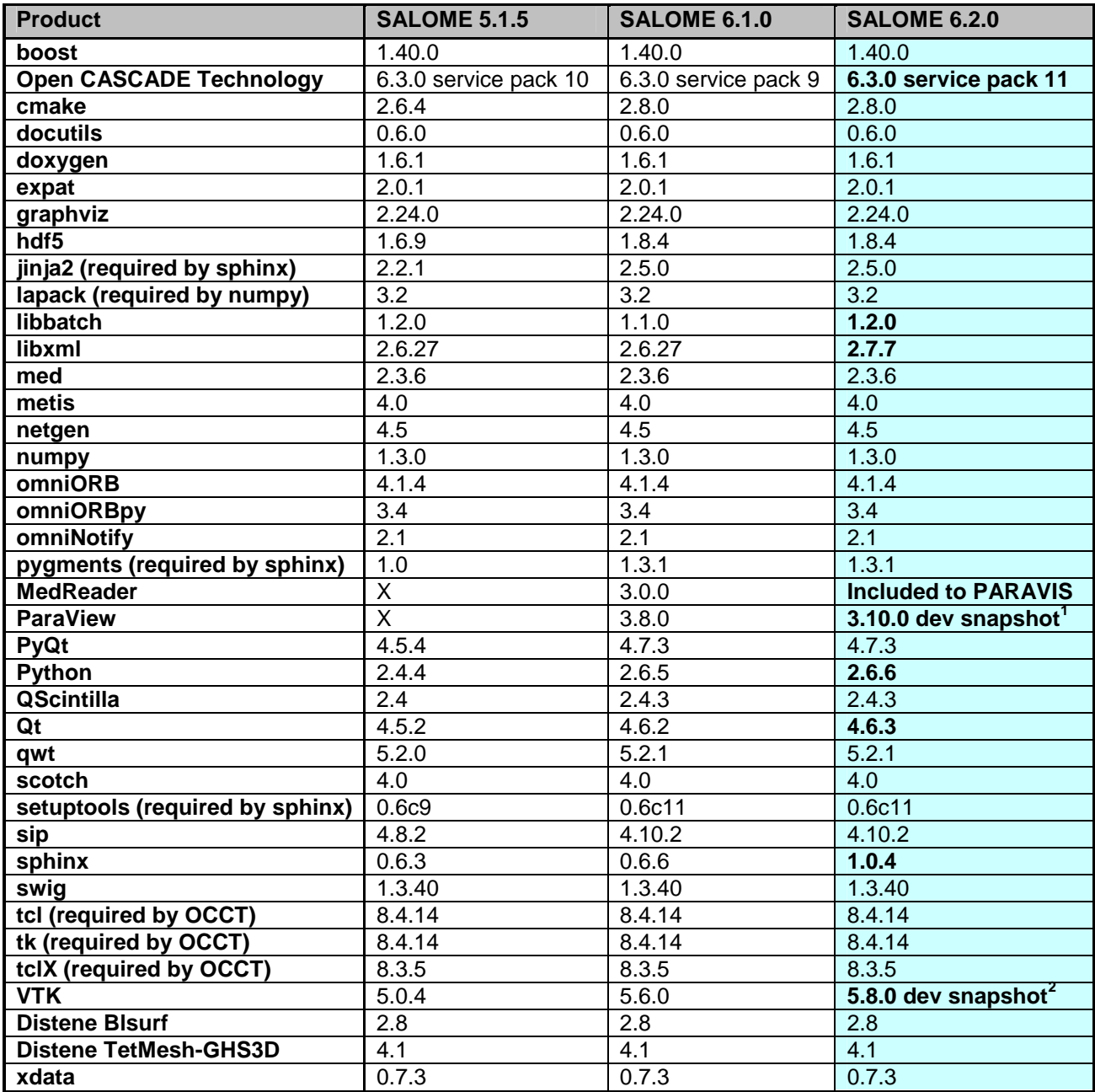

 1 Referenced in products as version 3.9.0 2 Referenced in products as version 5.7.0 (distributed as a sub-package of Paraview)

#### **LICENSE RESTRICTIONS**

 Hereby we explicitly declare that PyQt 4 toolkit (Riverbank Computing Ltd) is distributed under the terms of GPL license.

#### **IMPROVEMENTS**

Since SALOME 6.2.0 is mainly the result of SALOME 5.1.5 version porting to the new versions of the prerequisite products, it includes all improvements provided by the version 5.1.5. Please refer to the SALOME version 5.1.5 Release Notes for the full list of the improvements included in that version.

This chapter lists only some improvements made especially for version 6.2.0.

**New Mesh Controls** 

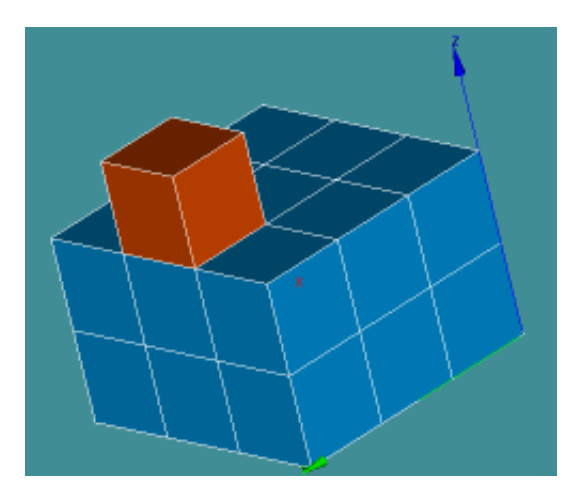

#### **Over-constrained faces**

This mesh quality control highlights faces sharing only one of the borders with other faces.

## **Over-constrained volumes**

This mesh quality control highlights volumes sharing only one of the borders with other volumes.

#### **Bare border faces**

This mesh quality control highlights the faces with borders not shared with other faces (free borders) and without the edges based on the nodes of the free borders.

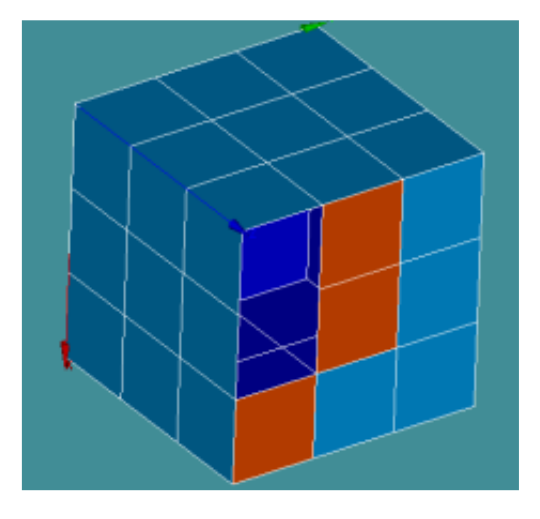

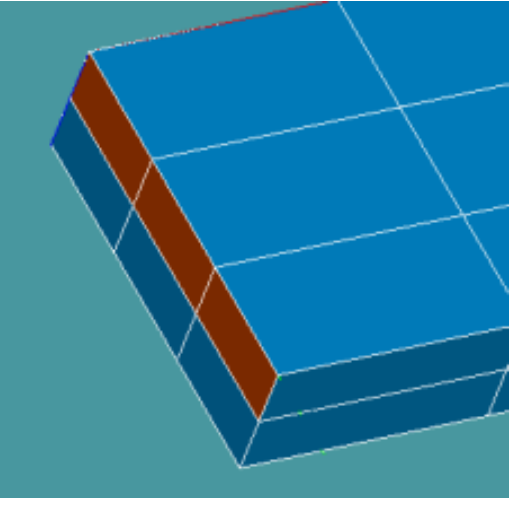

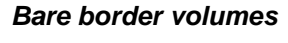

This mesh quality control highlights the volumes with borders not shared with other volumes (free borders) and without the faces based on the nodes of the free borders.

#### **Element Diameter 2D**

This quality control criterion highlights 2D mesh elements (triangles and quadrangles) basing on the calculated length of edges and diagonals combining them.

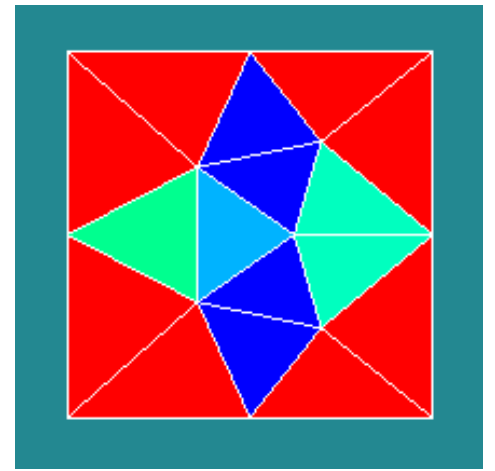

### **Element Diameter 3D**

This quality control criterion highlights 3D mesh elements (tetrahedrons, pyramids, pentahedrons, hexahedrons and polyhedrons) basing on the calculated length of edges and diagonals combining them.

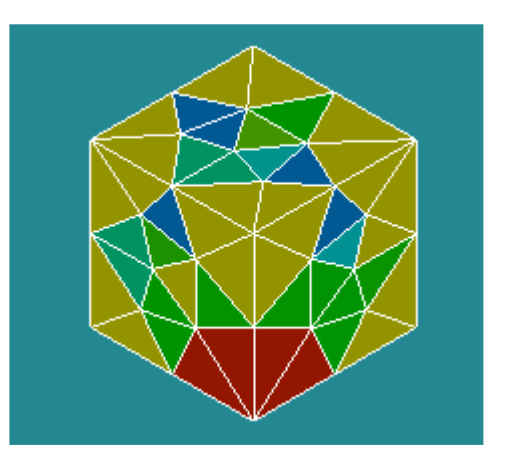

**Clipping on several meshes at once** 

It has become possible to create clipping planes on several meshes, sub-meshes and groups at once.

In the image two meshes: sphere and box are cut by the same clipping plane.

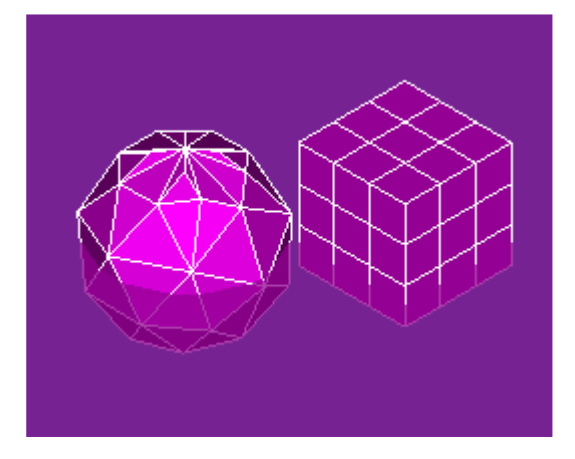

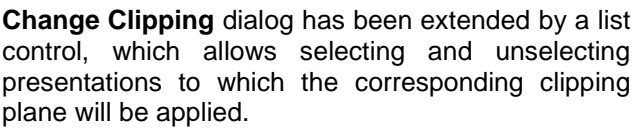

**Select All** button below this list allows selecting/unselecting all available mesh presentations at once.

Change Clipping dialog now can be activated even if no meshes are selected.

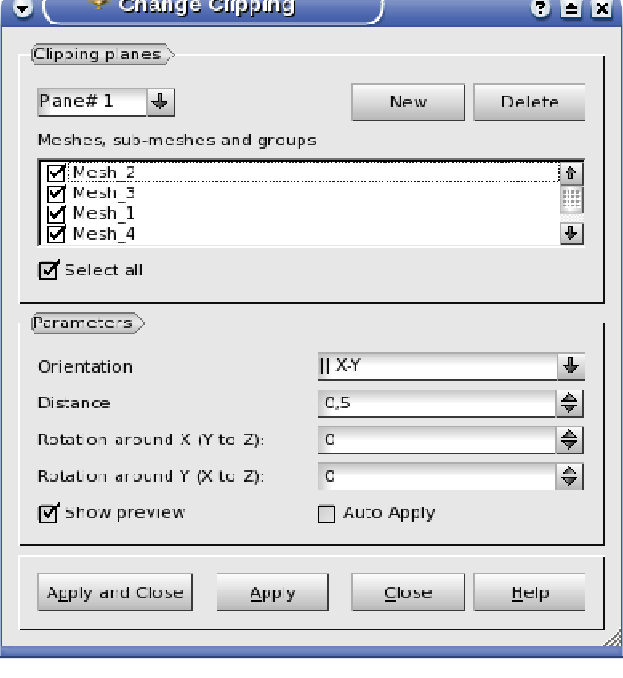

#### **Copy mesh**

New **Copy Mesh** functionality allows creating a mesh by copying a part of or the whole other mesh.

Ii is possible to select the whole mesh for copy, apply filters to mesh elements, input element IDs or select elements directly in the viewer.

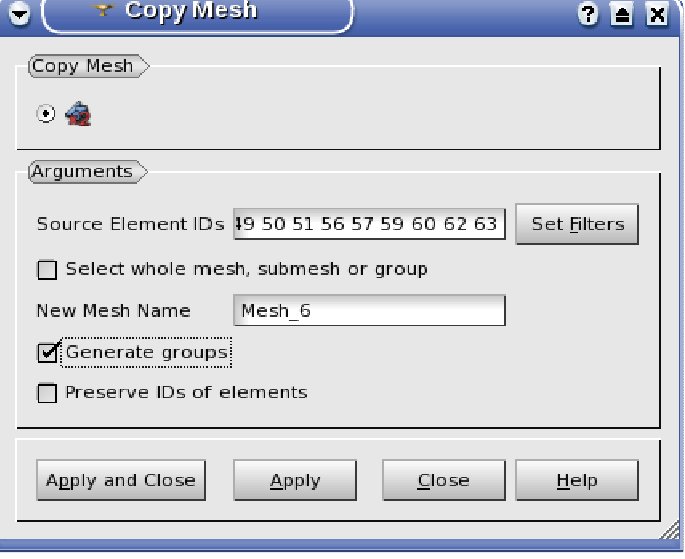

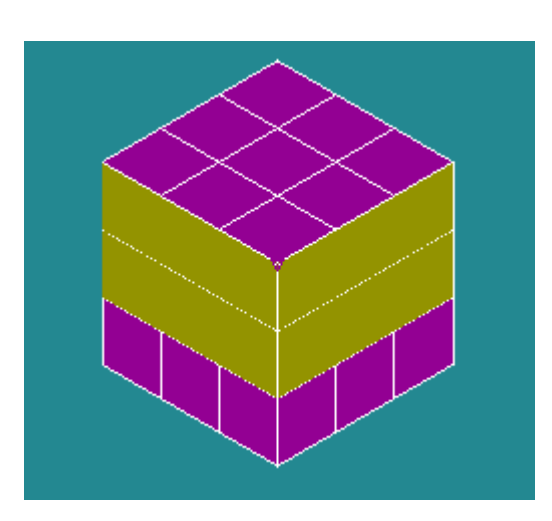

In the image, the initial mesh is violet and the elements selected for copy are yellow

**Mesh measurements** 

Two measurements operations have been added to the Mesh module. These operations are available via the **Measurements** main menu.

**Minimum Distance** operation allows measuring of the distance between different objects.

For the current moment the operation is limited by the nodes only but in future it will be extended to support mesh elements, meshes, sub-meshes and groups.

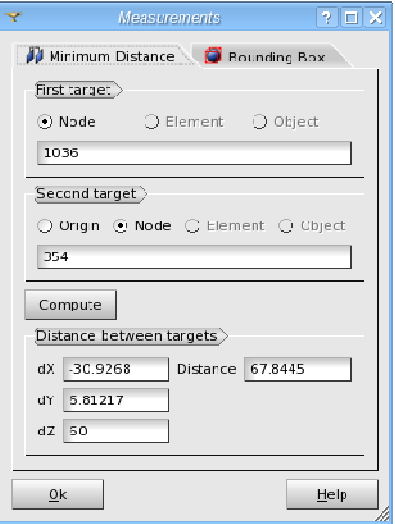

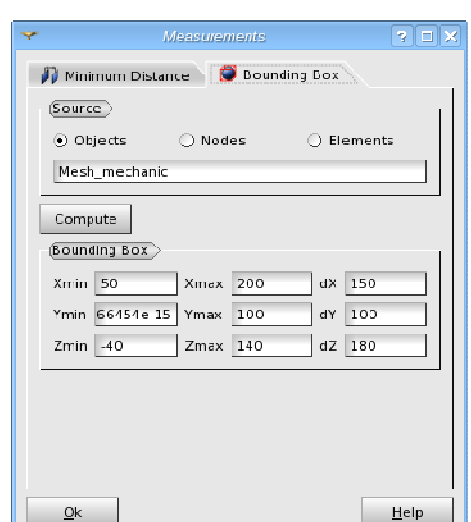

**Bounding Box** operation allows calculation of the bounding box for the selected mesh data.

For the current moment this operation is supported for the mesh, sub-mesh, mesh group, arbitrary set of nodes, set of elements.

In addition, the Mesh Information dialog boxes have been redesigned:

- **Standard Mesh Infos** dialog box has been eliminated as obsolete.
- **Advanced Mesh Infos** (renamed to **Mesh Information**) the and **Mesh Element Info** (renamed to **Mesh Element Information**) dialog boxes have been combined to the single dialog box with two pages.

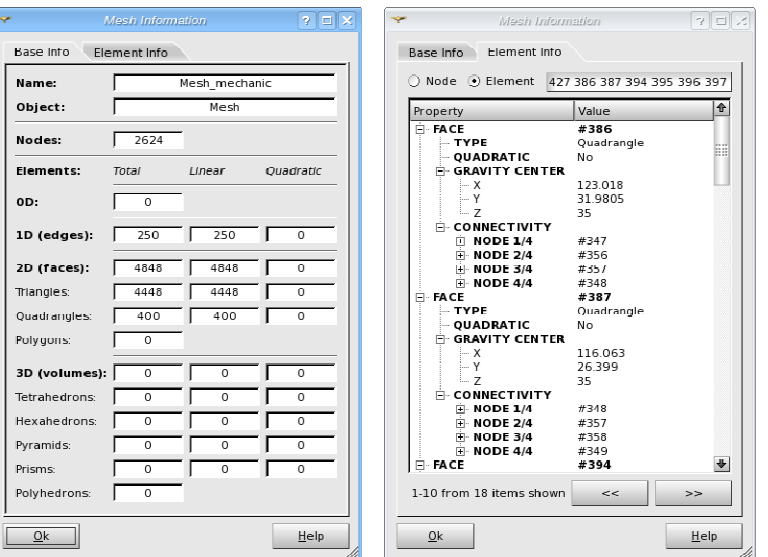

#### **Other improvements:**

- o A document describing the **methodology of the Partition and Boolean operations** usage has been added to the Geometry module's User documentation
- o **Support of non-manifold topology** has been introduced in the OCCT STEP reader/writer.
- o The most appropriate result shape type (limit) is now automatically detected and proposed to the user In the "Partition" dialog box. In addition, if result shape type is not specified in the geompy.MakePartition() TUI function, the most appropriate value is automatically chosen.
- o **New zooming style** has been introduced in OCC and VTK viewers. It allows zooming relatively not to the view center, but to the appropriate point in the view specified by the current mouse cursor position.
- o The user receives a warning that Hexotic mesher is experimental and no guarantee about the results can be given.
- o It has become possible to change color and size properties of all selected mesh/sub-mesh/group objects in SMESH module using single dialog box (in contrast to previous way, where specific dialog box had been shown for each object separately).
- o The calculation formula of Aspect Ratio on quadrangles has been changed.
- o The filters for all new mesh controls have been added.
- $\circ$  The function to retrieve time values of the time stamp has been added to the VISU: Result interface.
- o The SalomePyQt Python interface for GUI module has been extended with the function createView(type, widget) that allow embedding custom view windows with arbitrary widgets to the desktop's central area from Python. In addition, new function setViewClosable(id, closable) allows to prevent closing of the view windows by the user.
- o "Netgen 2D/3D Parameters" hypotheses have been made compatible with "Tetrahedron (Netgen)" and "Netgen 2D" algorithms.
- o New algorithms "**Use existing 1D elements**" and "Use **existing 2D elements**" have been introduced to the Mesh module. These algorithms allow defining the mesh of a geometrical object by the importing suitably located mesh elements from another existing mesh. The mesh elements to import from the other mesh are to be contained in groups. The algorithms also provide a possibility to import the whole source mesh, optionally with groups.
- o In Geometry module, new dialog box "**Get Shared Shapes**" has been added. This dialog box allows extracting the sub-shapes common (shared) for the all the selected shapes. The extracted shapes are published as children of the first selected shape.
- o New measurements TUI functions has been added to the smesh.py Python interface to give access to the different properties of mesh elements: GetArea(), GetLength(), GetVolume(), GetAspectRatio(), GetWarping(), GetMinimumAngle(), GetTaper(), GetSkew().

#### ПÌ **BUG CORRECTIONS**

Since SALOME 6.2.0 is mainly the result of SALOME 5.1.5 version porting to the new versions of the prerequisite products, it includes all bug-fixes provided by the version 5.1.5. Please refer to the SALOME version 5.1.5 Release Notes for the full list of the bug-fixes included in that version.

This chapter lists only the bug-fixes made especially for version 6.2.0.

# **GUI MODULE (IAPP)**

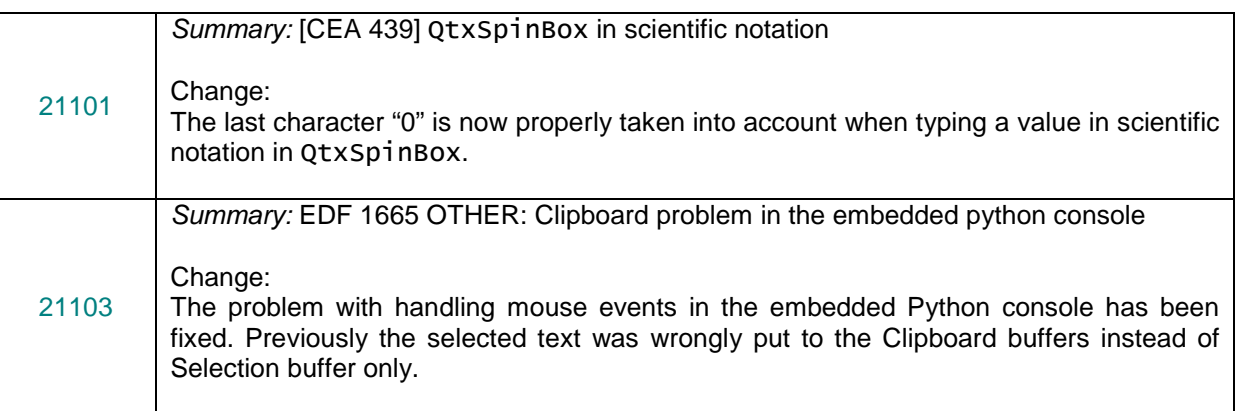

# **KERNEL MODULE**

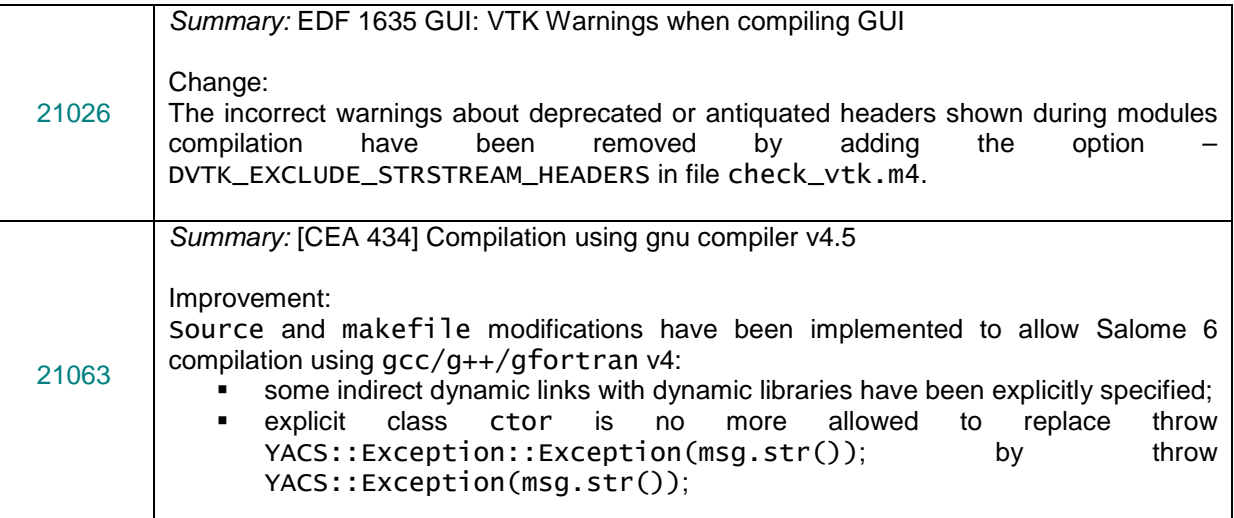

# **GEOM MODULE**

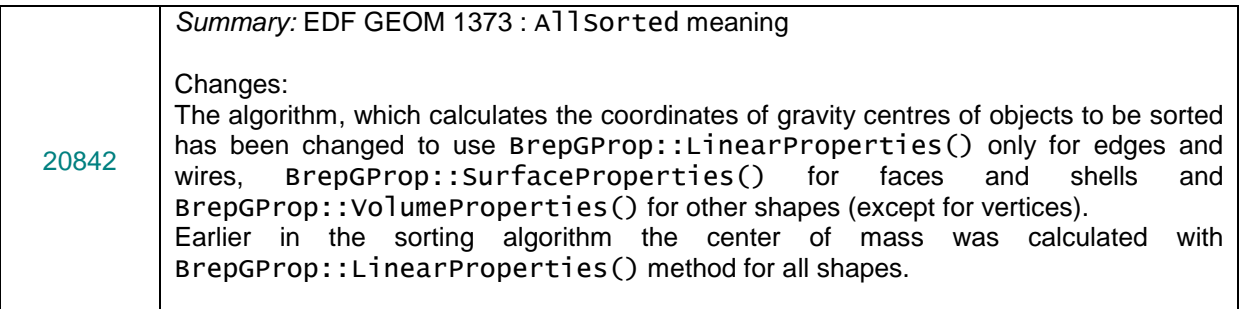

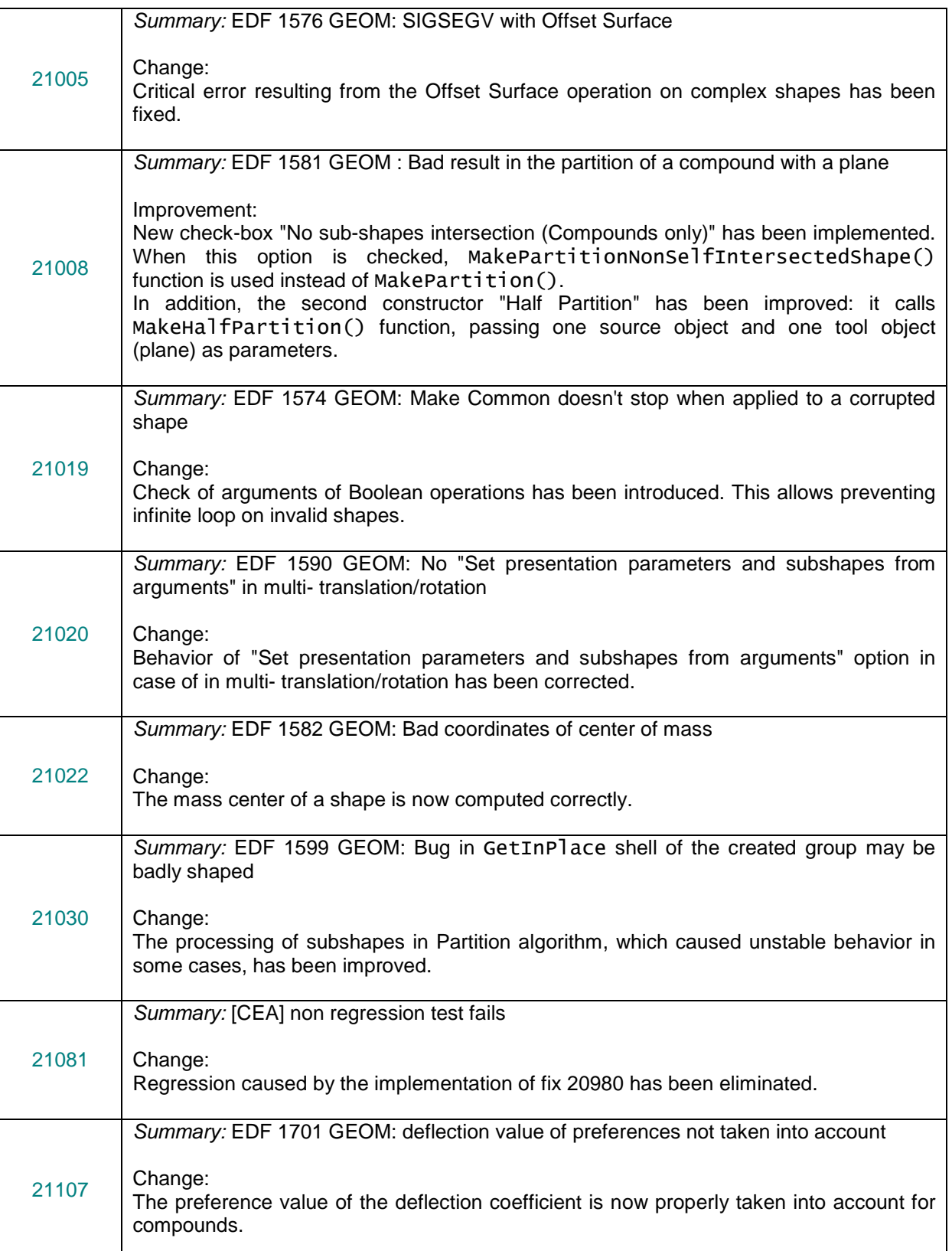

# **SMESH MODULE**

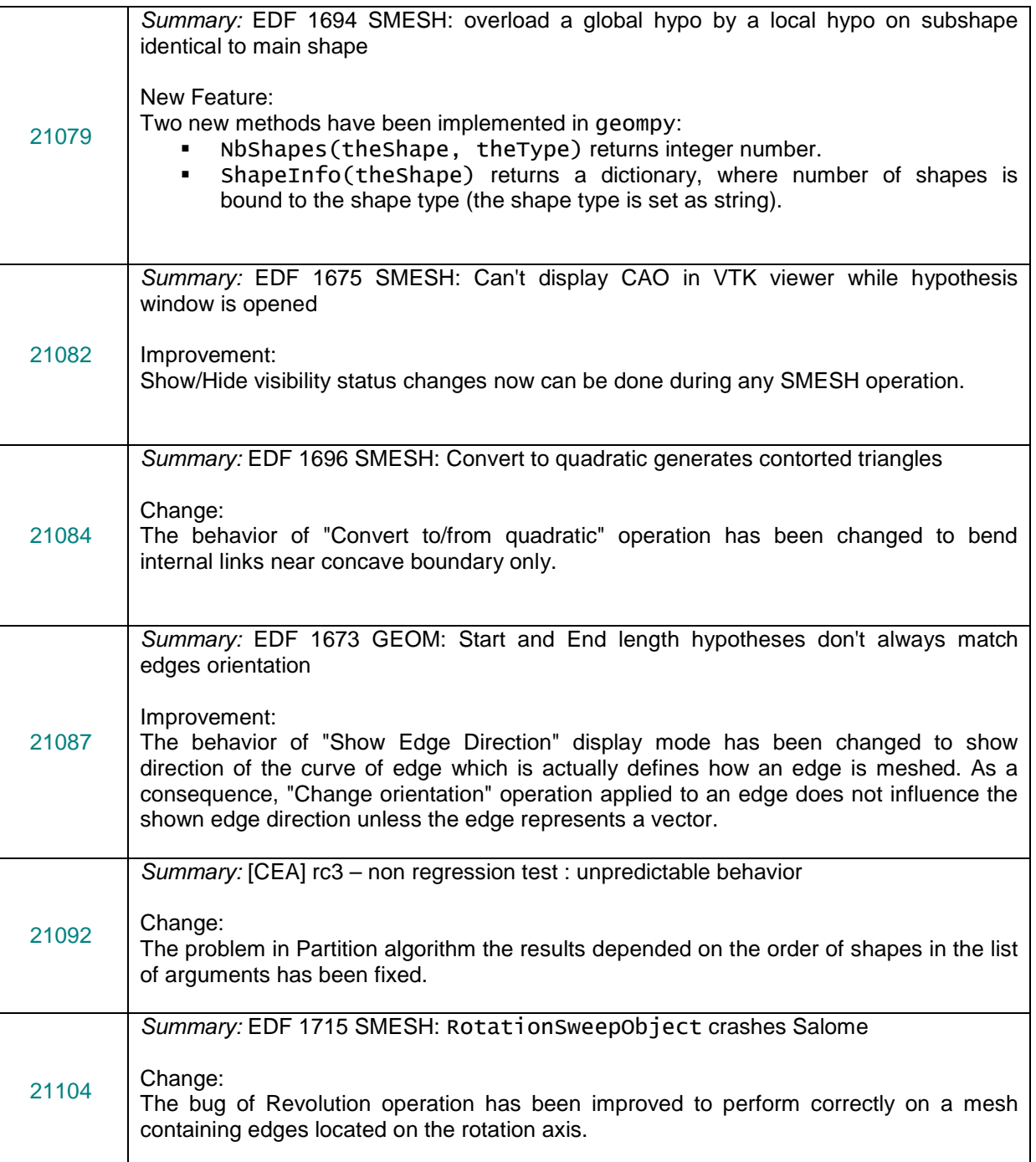

# **BLSURFPLUGIN MODULE**

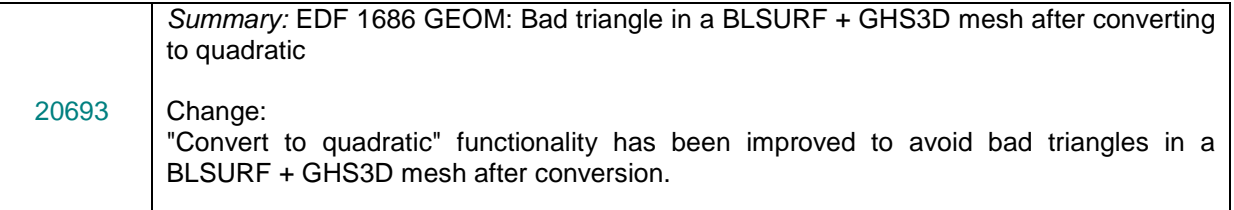

# **YACS MODULE**

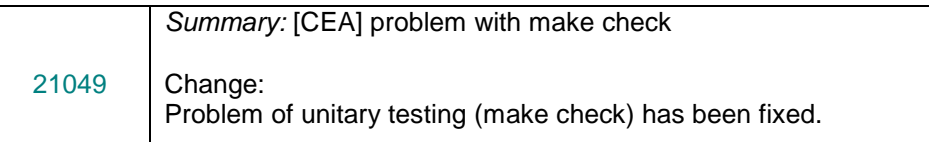

#### **CASCADE 6.3 SERVICE PACK 11 CONTENTS**  $\overline{\mathbb{L}}$

This chapter lists all the bug corrections and improvements included to the Open CASCADE Technology 6.3.0 service pack 11.

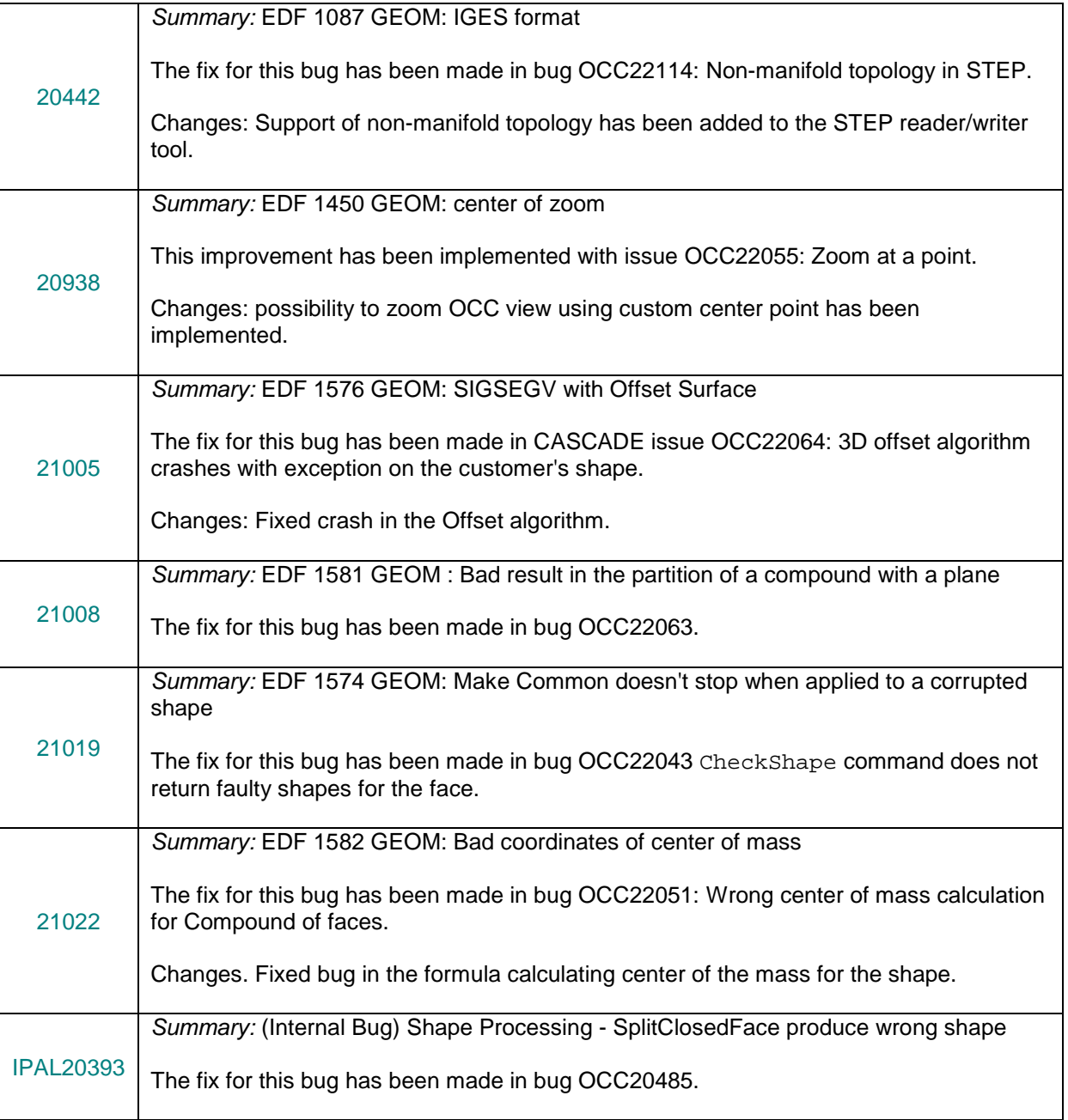

#### $\mathbf{I}$ **PROCESSED AND ANSWERED QUERIES**

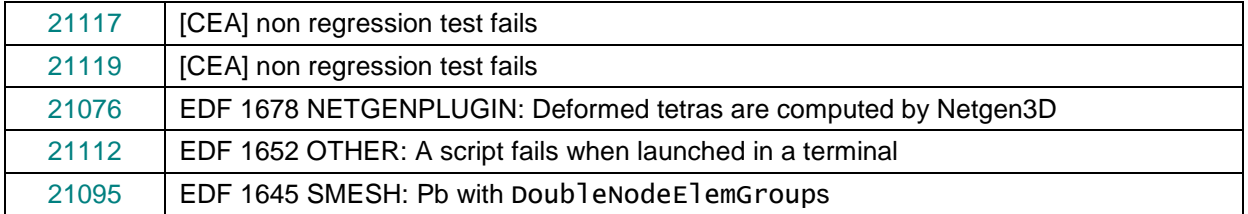

#### $\Box$ **SUPPORTED LINUX DISTRIBUTIONS AND PRE-REQUISITES**

SALOME 6.2.0 supports Linux Debian 4.0 Etch 32bit and 64bit, Mandriva 2008 32bit and 64bit, Mandriva 2010 32bit and 64bit. SALOME 6.2.0 version has been mainly tested with the following pre-requisite list on Mandriva 2008 32bit and Debian 4.0 Etch 64bit platforms. Linux Debian 3.1 and Mandriva 2006.0 are no more supported.

SALOME 6.2.0 comes with the same prerequisites versions on all supported platforms (with some exceptions). The table below lists the versions of the products used by SALOME platform. Other versions of the products can also work but it is not guaranteed.

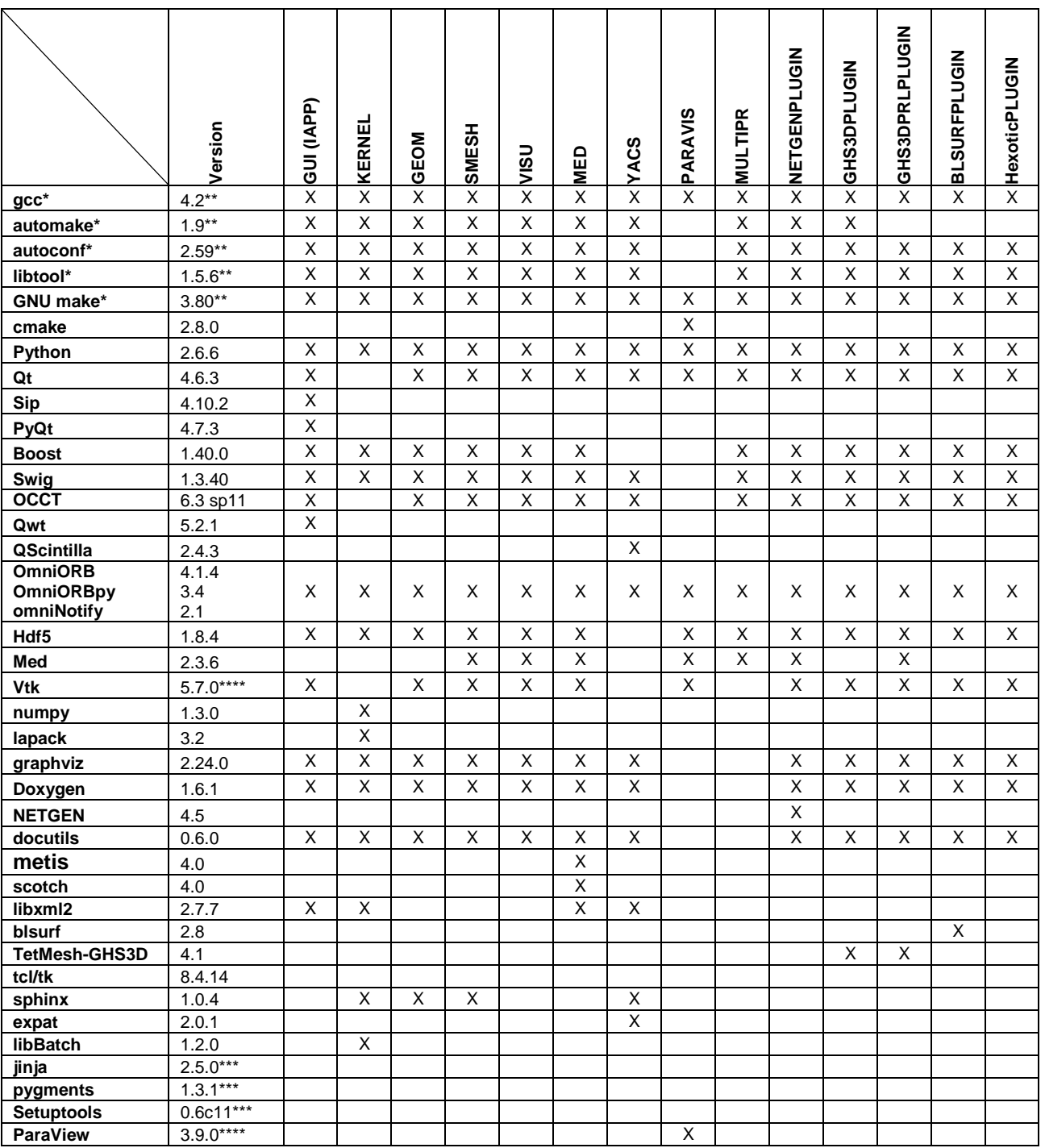

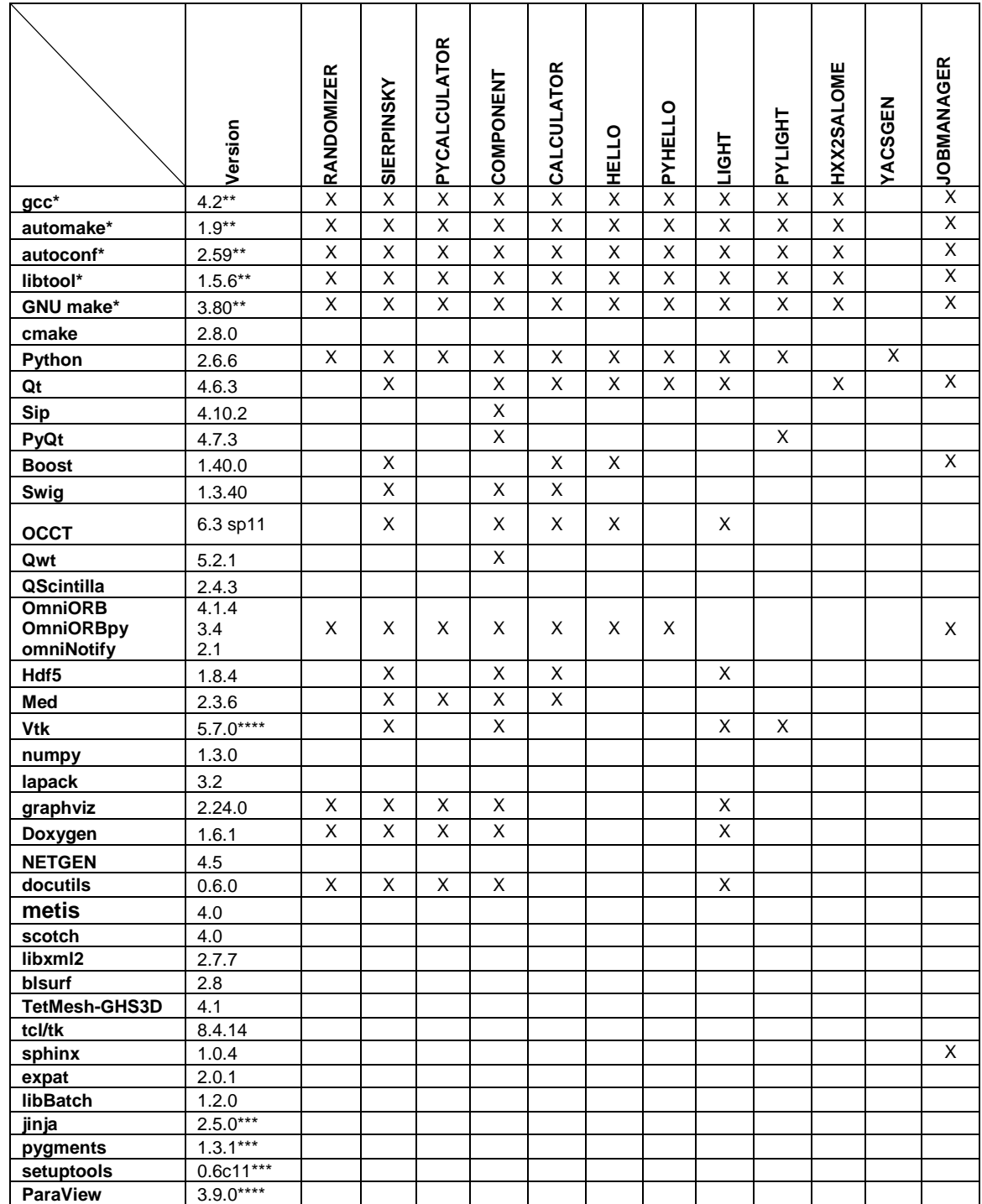

\*) Not included into SALOME Installation procedure \*) Not included into SALOM<br>\*\*) Minimal required version

Required to build other pre-requisite(s) only \*\*\*) Required to bullu of the party of the party of the state of the state of the party of the state of the state of the state of the state of the state of the state of the state of the state of the state of the state of t

**NOTE:** For some platforms Salome uses prerequisites with patches like in RPM and defines specific keys. If you compile products without the Install Wizard we strongly recommend you to check compilation keys using shell files located in config\_files folder of the Installation Procedure.

SALOME 6.2.0 depends on a number of products for run time execution, others are necessary only for compilation or generation of development documentation (like doxygen for example). Below there is a list of mandatory and optional products.

#### **Software Requirements**

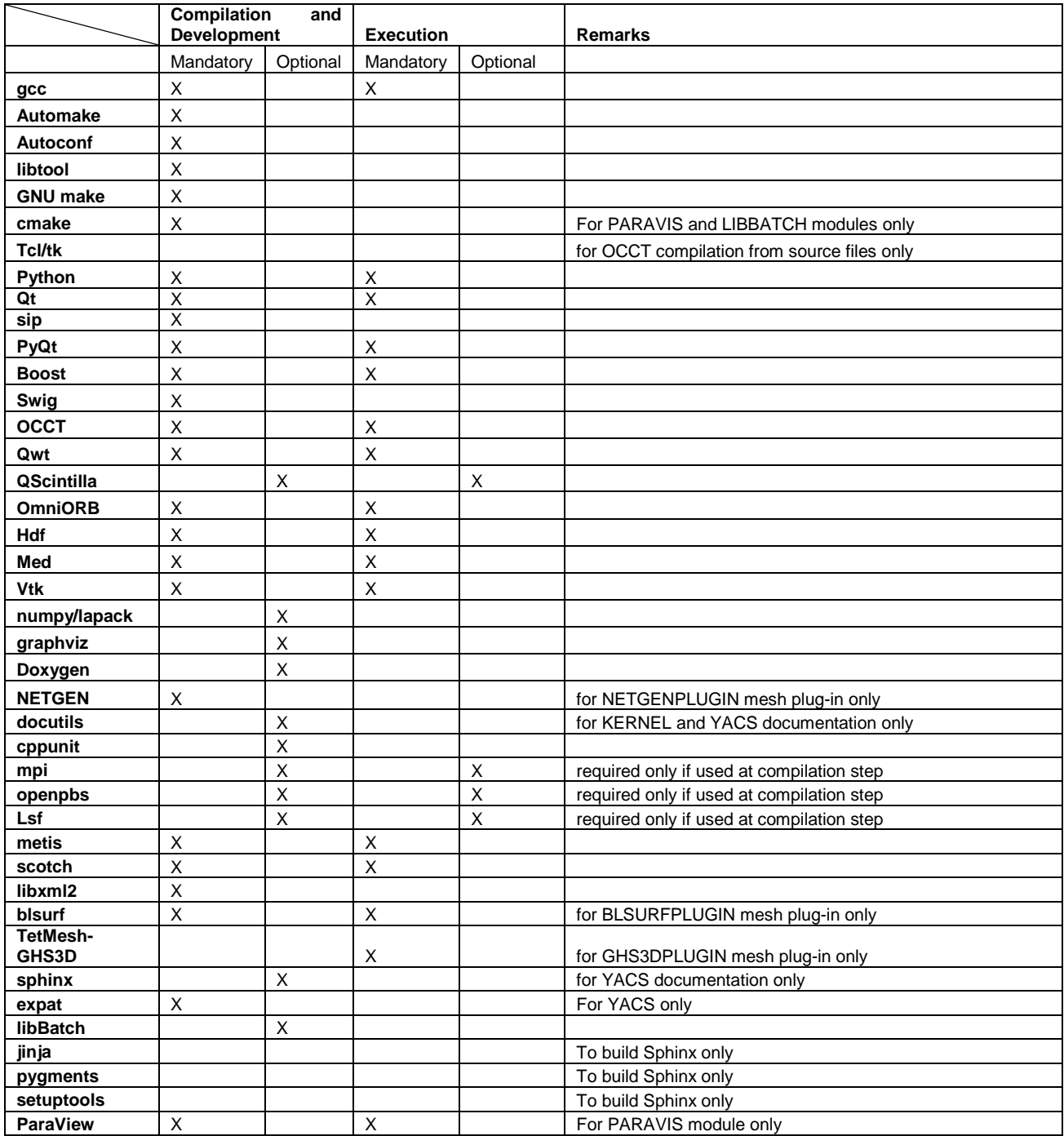

#### T **HOW TO INSTALL AND BUILD SALOME**

Please follow README file from Installation Wizard for processing correctly installation of SALOME and all prerequisites.

If you would like to compile SALOME from scratch, please use build.csh or build.sh script delivered with the Installation Wizard. Call "build.sh -h" to see available options of this script.

#### П **SALOME SYSTEM REQUIREMENTS**

### **Minimal Configuration:**

- Processor: Pentium IV.
- 512 Mb RAM.
- Hard Drive Space: 1.5 Gb.
- Video card 64mb.
- CD/DVD

#### **Optimal Configuration:**

- Processor: Dual Core.
- 2 Gb RAM.
- Hard Drive Space: 5Gb.
- 2Gb Swap.
- Video card 128mb.
- CD/DVD

#### T **HOW TO GET THE VERSION AND PRE-REQUISITES**

SALOME 6.2.0 pre-compiled binaries for Linux Mandriva 2008.0 (32bit and 64bit), Mandriva 2010.0 (32bit and 64bit) and Debian 4.0 Etch (32bit and 64bit) can be retrieved from the ftp://ftp.opencascade.com repository.

The SALOME Installation procedure includes SALOME modules sources, and it is possible to build sources from scratch using build.sh or build.sch script coming with installation procedure.

There are two patches on NETGEN which are placed inside NETGENPLUGIN modules sources. The first patch file is used for all 32 bit platforms; the second patch file is an addition to the first one and should be applied only for 64bit platforms.

During the compilation on NETGEN from sources by SALOME Installation Wizard, the patches are applied automatically to the standard NETGEN distribution. You can download NETGEN 4.5 from its official site using the following link: http://www.hpfem.jku.at/netgen.

All other pre-requisites can be obtained either from your Linux distribution (please be sure to use a compatible version) or from the distributors of these pre-requisites (for example, http://qt.nokia.com for Qt).

#### T **KNOWN PROBLEMS AND LIMITATIONS**

- The following modules have not been migrated to Qt series 4 and thus are not included into SALOME 6.2.0 release: FILTER and SUPERV.
- The following limitations refer to BLSURF plug-in:
	- $\circ$  Mesh contains inverted elements, if it is based on a shape, consisting of more than one face (box, cone, torus...) and if the option "Allow Quadrangles (Test)" has been checked before computation.
	- o SIGFPE exception is raised after trying to compute a mesh based on a box with "Patch independent" option checked.
	- o It has been found out that BLSURF algorithm can't be used as a local algorithm (on submeshes) and as a provider of low-level mesh for some 3D algorithms because BLSURF mesher (and, consequently, the plug-in) does not provide information on node parameters on edges (U) and faces (U, V). For example, the following combinations are impossible:
		- global MEFISTO or Quadrangle(mapping) + local BLSURF;
		- BLSUFR + Projection 2D from faces meshed by BLSURF;
		- **-** local BLSURF + Extrusion 3D.
- Sometimes regression test bases give unstable results; in this case the testing should be restarted.
- A native VTK can be used only after manual recompilation with the GL2PS component.
- NETGEN 1D-2D and 1D-2D-3D algorithm do not require definition of 2D and 1D algorithms and hypotheses for both mesh and sub-mesh. 2D and 1D algorithms and hypotheses defined with NETGEN 1D-2D or 1D-2D-3D algorithm will be ignored during calculation.
- SALOME supports reading of documents from earlier versions but the documents created in the new version may not open in earlier ones.
- If SALOME modules are not installed in a single folder, SALOME may not work in the CSH shell since the environment variables are too long by default. In this case, it is suggested to use SH or to install all modules in the same folder.
- During the compilation of OCT 6.x by makefiles on a station with NVIDIA video card you can experience problems because the installation procedure of NVIDIA video driver removes library libGL.so included in package libMesaGL from directory /usr/X11R6/lib and places this library libGL.so in directory /usr/lib. However, libtool expects to find the library in directory /usr/X11R6/lib, which causes compilation failure (See /usr/X11R6/lib/libGLU.la). We<br>suggest making symbolic links in that case: "1n -s /usr/lib/libGL.so suggest making symbolic links in that case: "ln -s /usr/lib/libGL.so /usr/X11R6/lib/libGL.so ln -s /usr/lib/libGL.la /usr/X11R6/lib/libGL.la".
- VISU module does not support timestamps defined on the same field but on different meshes
- Stream lines presentation can not be built on some MED fields due to limitations in VTK.
- MEFISTO algorithm sometimes produces different results on different platforms.
- In some cases the number of triangles generated by MEFISTO may de different at each attempt of building the mesh.
- For the current moment, because of architecture limitations of the Paraview application, the PARAVIS module has the following known limitations:
	- o PARAVIS is a "singleton" module: that means that it can be used within one study only. As soon as the user activates the PARAVIS in some study, this module becomes unavailable in other studies.
	- o PARAVIS module works unstably using the remote connection; when SALOME is running on remote computer, activation of PARAVIS module can lead to the application hang-up.